# **Modelling of CNC Machine Tools for Augmented Reality Assistance Applications using Microsoft Hololens**

Meysam Minoufekr<sup>1</sup><sup>D</sup><sup>a</sup>, Pascal Schug<sup>2</sup>, Pascal Zenker<sup>2</sup> and Peter Plapper<sup>1</sup><sup>D</sup><sup>b</sup>

*1University of Luxembourg, Rue Richard Coudenhove-Kalergi 6, Luxembourg, Luxembourg 2Dropslab Technologies, Papiermühlenweg 12, Aachen, Germany* 

- Keywords: Industry 4.0, Augmented Reality, Industrial Augmented Reality, Internet of Things, Cyber-physical Systems, Industrial Operator Support, Smart Factory, Task Execution, Edge Computing.
- Abstract: With the ongoing development of both, augmented and virtual reality new important paths open for the use of computer aided manufacturing. Microsoft's new mixed reality device, the HoloLens bridges the gap between reality and digital content by injecting holograms into the user's field of view. This new way of showcasing digital data enable whole new fields to for development. In this paper, the verification of CNC machining with the Microsoft Hololens will be illustrated and examined. This paper will introduce a framework which enables users to perform machine simulation using Augmented Reality. Machine models can be picked on a remote computer and be loaded into the Hololens as holograms. Through the framework they can be simulated, and the machining processes observed before the actual process starts.

## **1 INTRODUCTION**

The flexibility in production processes demanded by customers implicates major challenges, especially for small and medium-sized enterprises (SMEs). As a result, companies must meet increasing demands for both, complexity and quality and have to deliver in increasingly shorter cycle times. Hence, innovative approaches are needed, particularly for machining and manufacturing.

Unarguably Augmented Reality (AR) is promising great potential in industrial applications, especially manufacturing and assembly lines. AR also has great potential for the computer numeric control (CNC) machining sector: production workers could gain more process relevant content without the need to access a computer. This allows humans to have a better understanding of the designed process, which makes rapid prototyping for visual feedback unnecessary.

This paper introdces a communication framework to simulate CNC machine productions through augmented reality using the Microsoft Hololens. The second section outlines the motivation and objective of the paper. In section 3 the state of the art of process

simulations and AR is examined. Section 4 analyzes, how CNC machines can be mathematically describes. Section 5 illustrates a trial process in our laboratory. Finally, section 6 summarizes the paper and gives an outlook onto future work.

## **2 PROBLEM DEFINITION**

The modern production heavily relies on CNC machines (Altintas, 2012). These need to be controlled with different data sets and mostly simulations are run beforehand to ensure machining processes will lead to the expected results. While CNC machines are a huge assistance for modern production chains, for the production worker, they are mostly black boxes.

The workpiece that should be created is designed as 3D model in a CAD software. Afterwards the designed 3D model is used in a Computer Aided Manufacturing (CAM) software. The CAM software translates the model data into different working steps and toolpaths. It compiles all these steps into so called G code, which is the major implementation to control

 $\overline{a}$ 

Minoufekr, M., Schug, P., Zenker, P. and Plapper, P.

Modelling of CNC Machine Tools for Augmented Reality Assistance Applications using Microsoft Hololens. DOI: 10.5220/0007920806270636

In *Proceedings of the 16th International Conference on Informatics in Control, Automation and Robotics (ICINCO 2019)*, pages 627-636 ISBN: 978-989-758-380-3

Copyright (C) 2019 by SCITEPRESS - Science and Technology Publications, Lda. All rights reserved

a https://orcid.org/0000-0002-5877-0820<br>b https://plapper.com

CNC machines. The G code contains all necessary commands for the production and tells the NC machine "what" must be done to manufacture the product, see Figure 1.

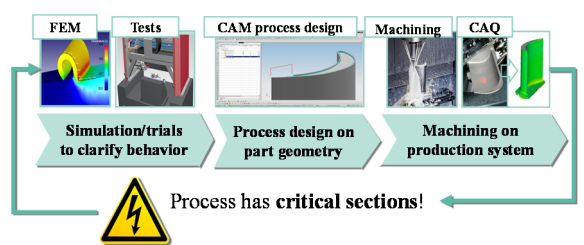

Figure 1: Sequential CAx process chain for machining.

To enable automated production of components on an NC machine, process conditions are analyzed using Finite Element Methods (FEM), then the G code is first checked and optimized by the machine operator line by line on the machine. This phase of the production is called the process "start-up" which includes the so called "verification phase", in which the toolpaths are checked manually by the operator. The current method for verifying the CNC process is as follows: The operator loads the G-code, all required tools and the workpiece manually into the CNC machine and initiates the process. The resulting machined part is then verified in a Computer Aided Quality assurance step (CAQ). However, the current procedure for verifying and optimizing the production of components using CNC machines has several drawbacks.

The verification phase currently takes about 60% of the start-up phase (Arntz, 2013). Even under optimal conditions, the verification phase has a large impact on the overall process time and production costs and is one of the highest cost factors for production due to its susceptibility to errors. During the start-up phase, no added value is created, while the machine and the operator are completely occupied.

The combination of the latest advances in AR, sensors and networking, together with paradigms like IoT, enable the development of advanced applications for industrial systems (Yan, 2017). Among the enabling technologies, industrial Augmented Reality has proven to be a suitable tool for the manufacturing strategies proposed by different countries (Suárez-Albela, 2016). In this context, the following assumption can be formulated:

*An assistance tool that enables machine operators to verify CNC processes handsfree during the start-up increases productivity and is more* 

*intuitive, while allowing the operator being fully aware of their surroundings considering the industrial configuration of the production field.* 

While measuring the productivity as an added value of using an AR assistance tool needs several field studies, there is a main research issue, which can be derived from assumption:

#### *How can machining processes be mapped in AR glasses worn by the operator on the factory floor?*

Answering this question involves the modelling of machining process for AR glasses and the realization of a communication to the AR device, which allows a sufficiently accurate transmission of process data, in particular simulated toolpath and the contact conditions between the cutting tool and the workpiece for multi-axis machining. The core element for the communicating between the AR glasses and the CNC machine is a reliable mathematical representation of machine tools, which can be used as a basis for industrial Augmented Reality applications.

### **3 STATE OF THE ART**

It is difficult to understand what is happening inside the machine, as well as it is very difficult to combine simulation data with real machining steps during the process (Schug, 2015). Due to this lack of knowledge, it is hard to recognize errors or malfunctions of a CNC machining process. To compensate the gaps in error recognition, production workers and operators often decide between working at the machine or relying on the computer-optimized data, that tells the operator what is happening inside the machine. The critical question "What is more reliable?" cannot be answered clearly, because both sets of data, the real machine data as well as the computer-generated data reveal only one part of the machining process (Minoufekr, 2014). While these two sets of data were strictly separated in the past, modern technologies arise, which can help to bridge these gaps by approaches like "Digital Twin" (Ding, 2019)

In order to use process simulation on the shop floor, Augmented Reality (AR) techniques are needed to dynamically display relevant information to the operator. Azuma (Azuma, 1997) describes AR as the integration of 3D virtual objects into our real 3D environment, see Figure 2. Virtual data is processed and can be used or interacted with in real-time. With this definition in mind, we can compare Virtual

Reality (VR) and AR easily. While VR completely relies on a virtual representation of the world, AR is the step between VR and real life, where digital and real objects are merged in real time.

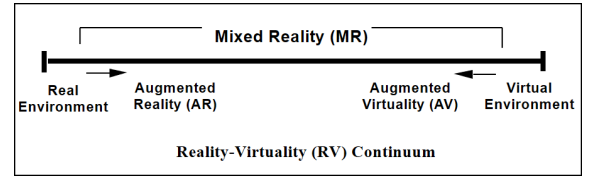

Figure 2: Mixed Reality continuum defined by (Milgram 1995).

In the Hololens, the digital copy of the real world is created by using sensory techniques, which can scan the real world and transfer it into a mesh representation. Holograms that are projected into the real world can use the data of the virtual pendant. This allows the device to mimic interaction from holograms with real world objects (Microsoft, 2017). This work will focus on the Hololens and therefore act in the range of this specific MR or generally AR.

## **4 SOLUTION METHOD**

The main goal of this paper is to discuss, CNC machining processes can be modelled for AR devices, see Figure 3. By using appropriate, knowledge-based techniques, it is possible to enhance the process quality to a higher accuracy level (Schug, 2012).

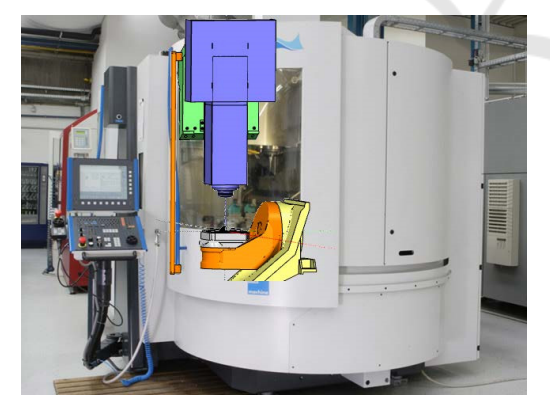

Figure 3: Expanding workers vision with AR.

Exploiting this idea, the solution path consists of the availability of process design knowledge providing process parameters, simulation data and technology information during process setup in realtime corresponding to the current process using the Augmented Reality technology. Hence, this paper's focus is on how CNC simulations can be carried out

by using AR and more specifically, what is a kinematic chain and how to mimic the kinematic chain that every CNC machine inhabits to be represented visually.

#### **4.1 Modelling of CNC Machine Tools**

CNC machines are machine tools which have the capability of producing high precision workpieces using modern control techniques. In a CNC machine, a toolpath for the workpiece is defined. The machine rapidly checks the relative movement between workpiece and working tool, which travels along the toolpath. The machine continuously controls the relative movement to correct position errors between actual values and nominal values. There are different types of CNC machines with different kinematics or axis configurations, for example with head rotation or with a rotating table (Altintas, 2012).

The kinematics of CNC machine tools can be expressed by the coordinate systems of each machine element of the machine, see Figure 4. The machine coordinate system [MCS] is the root of the linked coordinate systems. Every milling tool of the machine has its own coordinate system and can have children. The children are always moving relative to their position in their parents coordinate system, which is referred as a kinematic chain. If axis X is moved, the table, which consists of axis A and B, moves as well. Figure 5 shows the according 5-axis CNC machine. The different coloured elements, can move along their axis into the according axis direction, namely X, Y and Z. The rotating axis are A and B and allow the machine to rotate according to the table of the machine.

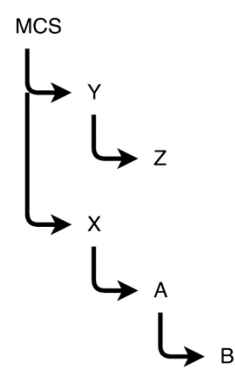

Figure 4: Coordinate system of a CNC machine.

In general, machine kinematics or a kinematic chain can be described as a series of rigid bodies that are connected with joints. Each machine parts movement is restricted through the parent part's movements. Parts can be transformed.

Transformation are in machine kinematics either translations, a movement, or rotations. When a parent part is transformed, its children will take an according transformation, so that the relative position to its parent part is still the same.

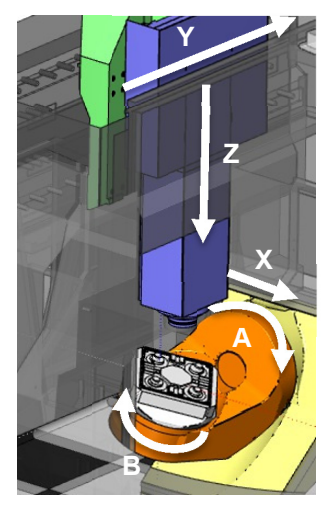

Figure 5: Model of a CNC machine with its axis.

The position of every individual object can be changed with rigid transformations. Rigid transformations are transformations, rotations and shearing, which can be formulated as matrices. Most of the machines use the Cartesian Coordinate System. In computer graphics, we use for the same transformation the more user-friendly extended coordinates. Extended coordinates have 4 entries and the resulting matrices are 4x4 matrices. This allows to define rotations together with translation in one single matrix. Translating a point *pos*, where

$$
pos = \begin{pmatrix} a \\ b \\ c \end{pmatrix}, \tag{1}
$$

about the amount of another vector *tra*, where

$$
tra = \begin{pmatrix} t_x \\ t_y \\ t_z \end{pmatrix}, \tag{2}
$$

can be expressed as

$$
\begin{pmatrix}\n1 & 0 & 0 & t_x \\
0 & 1 & 0 & t_y \\
0 & 0 & 1 & t_z \\
0 & 0 & 0 & 1\n\end{pmatrix} \cdot \begin{pmatrix}\na \\
b \\
c \\
1\n\end{pmatrix} = \begin{pmatrix}\na + t_x \\
b + t_y \\
c + t_z \\
1\n\end{pmatrix}
$$
\n(3)

The following matrix expresses the rotation of an object around the z-axis. The angle  $α$  determines the amount of degree, the object is rotated:

$$
\begin{pmatrix}\n\cos \alpha & -\sin \alpha & 0 \\
\sin \alpha & \cos \alpha & 0 \\
0 & 0 & 1\n\end{pmatrix}
$$
\n(4)

To rotate an object around a normalized vector *rot*, where

$$
rot = \begin{pmatrix} r_x \\ r_y \\ r_z \end{pmatrix}, \tag{5}
$$

it is possible to calculate a matrix that transforms the coordinate system, so that *rot* is the new rotation axis. This can be done by calculating the orthonormal base and writing its vectors into a new matrix *T*. After applying the transformation, the transformation can be inverted by multiplying it with its inverse  $T<sup>1</sup>$ . For rotation matrices, it is set that  $T^{-1} = T^T$ , where  $T^T$  is the transposed matrix of *T*. This leads to the following matrix for a rotation around an arbitrary axis *x*:

$$
R_{rot} = R \cdot R_{\alpha}(x) \cdot R^T. \tag{6}
$$

After introducing the basic mechanics, the advantages of extended coordinates are evident. The inner 3x3 matrix of a homogenous matrix allows to rotate the object, while applying a simultaneously a translation within the same matrix. The following matrix rotates an object around axis *Rz*, translates it about *tra* and additionally scales it with factor *s*:

$$
\begin{pmatrix}\ns \cdot \cos \alpha & -\sin \alpha & 0 & t_x \\
\sin \alpha & s \cdot \cos \alpha & 0 & t_y \\
0 & 0 & s & t_z \\
0 & 0 & 0 & 1\n\end{pmatrix}.
$$
 (7)

Using transformation matrices containing homogeneous coordinates, translations become linearly independent, and thus can be seamlessly composed with all other types of transformations. Although a translation is a non-linear transformation in a 3D Euclidean space and cannot be combined with other transformations while preserving commutativity and other properties, it becomes, in a 4D projective space described by homogeneous coordinates, a simple linear transformation. Thus all affine transformations can be obtained by composition of two or more affine transformations. We can now stack different transformations, which results in a complete transformation *M*, where

$$
[M] = [X] \cdot [Y] \cdot [Z] \cdot \dots \tag{8}
$$

However, Equation 8 is only true, if every element in the kinematic chain of the machine tool is expressed using the same coordinate system. While in computer graphics applications this requirement may be true, most machine tool kinematics are not expressed using the same coordinate system. Usually every part of the machine has its own coordinate system, which is based on its origin, because the movements of the single machine element are always expressed relatively to their parent. For example, the rotation table around B in Figure 5 always rotates around its own y-axis, while its position and orientation can change, when B is rotating. The problem is explained in Figure 6.

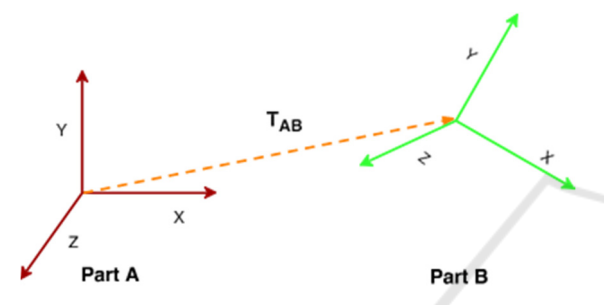

Figure 6: Two machine elements and their individual coordinate systems.

For finding the homogeneous matrix describing different coordinate systems, it is enough to translate every coordinate system, so that the coordinate system of each element is based on the global machine coordinate system. Hence, Equation 8 can now be formulated as

$$
\begin{pmatrix}\ns \cdot \cos \alpha & -\sin \alpha & 0 & x + T_{AB} \cdot x \\
\sin \alpha & s \cdot \cos \alpha & 0 & y + T_{AB} \cdot y \\
0 & 0 & s & z + T_{AB} \cdot z \\
0 & 0 & 0 & 1\n\end{pmatrix}
$$
(9)

With this transformation all parts of the kinematic chain can be converted to a transformation series of rigid bodies, which are multiplied to one complete transformation of the entire machine. The final matrix *M* describes the complete transformation of the CNC machine, for its individual part (Uicker, 2011).

### **4.2 Implementation of Machine Tool Kinematics using Game Engines**

Due to our focus on implementing an AR solution on the Microsoft Hololens, it is important to note that developing a basic kinematic chain on the Hololens AR device can be realized most efficiently through the Unity game engine (Huang, 2019). The

comparison between the Unity engine and other frameworks like Unreal shall be neglected here and might be a topic for further investigations. Due to the native support for Hololens applications, the Unity framework allows to access features like spatial mapping or gesture control. Hence, the Hololens paired with the Unity engine seems to be the current state of the art for AR Hololens development and a suitable basis to implement CNC machine kinematics.

The basic structure of the kinematic chain is established, as illustrated in Figure 7. Every child's transform is bound to the parents transform, while the whole machine has one root object. For the kinematic chain, the task is to find an implementation using Unity. The Unity engine already has a structure, which the kinematic chain can be easily based on. In Unity, every scene is populated with so-called "GameObjects". These are hierarchically structured and can be compared to a scene graph (Burns, 2004). In a scene graph every object can have children or parents. Every object holds its own transformation matrix. If you manipulate an object, all the child objects of the object are transformed with the same matrix as well.

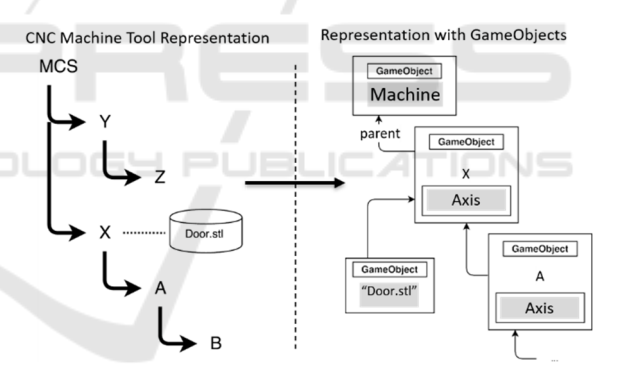

Figure 7: Transfer of the kinematic chain.

Unity also provides functions to translate and rotate GameObjects. Translations can be performed, regarding the local coordinate system of each GameObject or to the global coordinate system. Rotations can be done in regard to the local or the world system, while they either rotate around the centre of the model or a predefined point. We exploit the scene graph structure to implement the representation of machine kinematics. Using GameObjects, it is not necessary to calculate a specific matrix or translate objects into its parents coordinate system. To implement the structure of the machine tool, the realized framework parses the machine kinematic recursively:

```
GameObject load_model () 
 { 
 //Create a gameobject for machine 
 GameObject m = new GameObject("r");
 //Load all axis 
 foreach (machine_axis a in m.axis) 
 { 
 load axis (a, machine);
 } 
 //Load all single models to unity 
 foreach (machine_def g in m.geometry) 
 { 
 loadgeo (g, machine); 
 } 
 //Return complete kinematic chain 
 return machine; 
 } 
 void load_ax(Axis a, GameObject p) 
 { 
 //Create an own gameobject for axis 
 GameObject ax = new GameObject(a.id);//Attach it to the parents transform 
 axis.transform.parent = p.transform; 
 //Attach axis script to it 
 [ … ] 
 // load all children recursively 
 foreach(var c in a.Items) 
                                     HNC
\left\{ \right.if (c is Axis) load ax (c, a);elseif(c is Geometry) loadGeo(c,ax);
 } 
 }
```
While this works perfectly with translation commands, an unexpected behaviour regarding rotation of machine parts can be observed, when the CAD data of the machine elements are designed in different coordinate systems. Usually, when creating a 3D CAD model, it is cantered in the origin *O*(0, 0, 0). However, most machine tool manufacturers provide the CAD data in a different spatial location. The 3D model of each machine part is positioned at the unique location it would have, relative to the entire machine tool setup, refer to Figure 8. This makes one more information necessary to be stored in the machine definition: the rotation axis. Normally in Unity, if you rotate an object, you either rotate it around the world origin or translate it into the origin to rotate it around its centre.

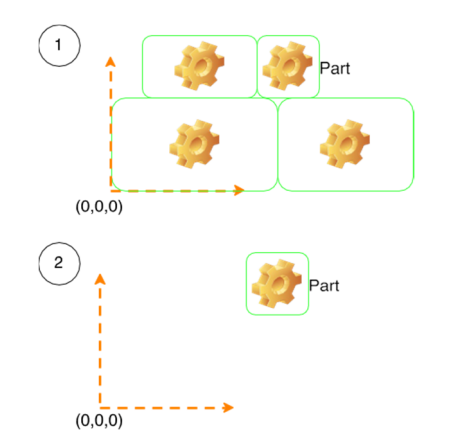

Figure 8: Errors in machine representation due to incorrect CAD modelling coordinate system.

However, in most cases machine parts do not rotate around the origin, but a specific rotation axis. This can be seen in Figure 9.Unity solves this problem by providing RotateAround(Vec3 po,Vec3 ax, float a), which allows to rotate around a certain point and a specified axis. Hence, it is enough to use this function with po being the rotation point provided in the machine definition and ax the according rotation axis.

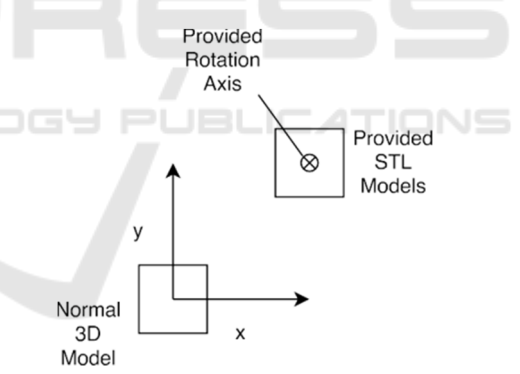

Figure 9: Illustration of model positioning.

#### **4.3 Connectivity & Inclusion**

Several implementation ideas for a connection and transfer system to the Hololens are discussed. Some of these played major roles:

- Server system that runs directly on the Hololens (asp.net or Appache)
- Messaging middle-ware like DDS
- Rest interface
- Direct socket communication with own protocol

During development, it appeared that most ideas needed to be scrapped. While the Hololens runs Windows 10, nevertheless, applications that are developed for the Hololens are restricted to using the Universal Windows Platform (UWP). UWP is a sandboxed run-time environment that only runs applications written in  $C#$  (Garofalo, 2013). UWP has access to most functions of the .net software framework by Microsoft but is partially restricted. Due to the sandbox restrictions of the UWP, there are currently no server systems or messaging systems available that run on the UWP. Therefore, these ideas could not be realized.

However, there exist some REST interfaces for UWP, which allows to post and get data from a remote device, with an URL based access system. They only support post data in form of strings and no direct binary upload. Because of this binary would need to be transformed into some format which can be put into a string. This can be done with a serialization as for example the Base64 encoding. This would make a lot of conversions necessary and make the framework slow and hard to be included into other systems. Therefore, the final decision was to use a direct socket communication.

As base for the protocol the "Transmission Control Protocol" (TCP) was chosen. The protocol should consist of different parts in the header. Instead of relying on a slow string base message approach, integers will be used to encode the commands. Due to the use of TCP sockets, a stream is used to write data in. From the other side of the stream, data can be read out. Because two-sided connection could be useful later, when data from the Hololens should be sent to the remote computer, two different modes should be implemented. One mode is for sending files and messages, the other one for receiving files and messages on the server side. The other one sends a starting signal to the Hololens to send its data to the server. The server part decides whether the Hololens can send its data or should queue up its message and send them later.

The first and only mandatory part of the protocol header is the command part. The sender decodes the command for the device with help of a shared header file. Currently, the framework only needs three commands, one for sending a message, which is stored in the memory. Another one for sending files which are stored on the HDD directly. The last one is for switching the mode from only receiving Hololens to sending and therefore allows the Hololens to transfer its queued data. While this implementation uses only two commands, the header file can be

extended just by writing new commands into it. When the protocol header is parsed, a call-back with the according command is called, where you can simply switch case over your own implemented commands. To make a fast switch between sending and notsending mode of the Hololens possible, the header is finished if the command is "SND" or "RCV". There is no need to write additional information in the header (Figure 10).

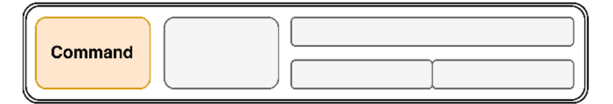

Figure 10: The first part of the header, manages the commands.

Because every message and every file have different sizes, the next part of the header defines the size of the attached data (Figure 11). This part of the header is only used, if the command is a command that indicates a data transfer. Otherwise the header ends here.

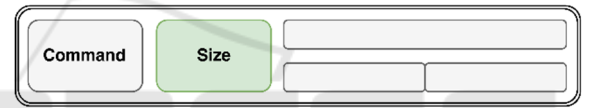

Figure 11: The second part of the header, defines the packet size.

The third part of the header contains data (Figure 12). If the data consists only of a message, it can be read straight away and stored into memory. No further information is necessary. In the other case, when the command, which stores data on the HDD, is transmitted, the header needs to be extended. It will be extended with two new parts, the first one being the file name size of the file which is transferred and the second one the file name. Through this the file can be stored under correct name on the Hololens hard drive.

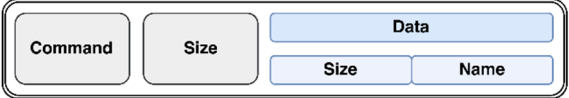

Figure 12: The data part of the header can contain additional information.

While the whole header is very small, it could be optimized further. Figure 13 shows the complete header file.

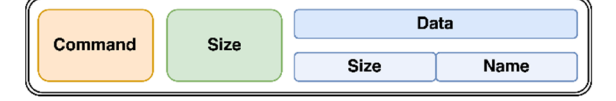

Figure 13: The whole protocol header.

The theoretical approach for the protocol header above is implemented on the Hololens as well as a server for testing the functionality. On the server side, the connection is not very complicated. The server opens a socket through the .net class TcpClient, which handles the TCP specific connection setup. The following code fragments are part of the class TcpServer.cs, which is part of the Hololens framework.

```
public void StartServer(port, size){ 
  HostName h = new HostName (GetIP());
  StreamSocketListener s = new
StreamSocketListener(); 
  IAsyncAction outstandingAction = 
server.BindEndpointAsync (h, port);
}
```
Because any connection from any endpoint to the Hololens is accepted, a socket listener needed to be implemented. This listener waits for connection attempts on a predefined port. As already stated earlier, the Hololens only supports UWP applications. For UWP applications, there is a provided class "StreamSocketListener", which can handle incoming connections. After the listener registers a connection attempt, it fires a call-back and gives this call-back to the socket which can be used to read data from the regarding stream. Once the call-back is received, a reader for the created socket can be used to wait for incoming data. For the implementation refer to the next two code segments.

```
public async void ReadFromStream( ) { 
  awaitreader.LoadAsync (size_16); 
  int command = reader.ReadUInt16(); 
 awaitreader. LoadAsync (size 32 );
  UInt32 size = reader.ReadUInt32 ( ); 
  switch (command){ 
   case POST: 
    string path=awaitReceiveFile( size); 
   callback post ( size, path );
    break; 
   case INFO: 
    byte[]data2=awaitReceiveData( size); 
   callback info ( size, data2) ;
    break ; 
   case RCV: 
    callback_rcv(); 
    break ;} 
 ReadFromStream ( ) ; \}
```
The function ReadFromStream waits for available data and parses the data accordingly to the protocol. This happens asynchronously which means the call of the function is not blocking but happens in a separate thread in the background. Inside this function, three different call-backs can be called. Any class can extend TcpServer and overwrite the call-backs, to manage the received data or to decide how data should be sent.

### **5 RESULTS AND DISCUSSION**

Through Unity and a scene graph structure, a straightforward approach is chosen to model kinematic chains of CNC machine tools. We use an DMU 50 eVolution by the manufacturer DMG Mori is used to carry out the experiments in our current setup, which is controlled and interfaced through a Siemens 840D control computer, as shown in Figure 14. The production engineers typically design the machining process using a CAD/CAM (computer aided design and manufacturing) software on a designated computer. When the required process design is completed, a CNC program is exported, which specifies a toolpath for the machine tool and thus directly controls the operation of the CNC machine.

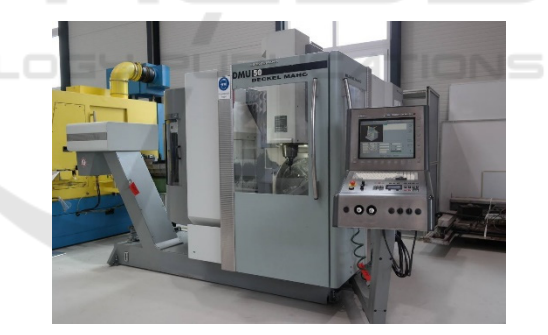

Figure 14: The CNC machines used for trials and experiments.

To demonstrate the concept of linking simulation data with AR glasses, a test geometry is defined. The test part consists of simple geometric features. A cuboid is machined on a rectangular base, Figure 15. The used tool is a standard 10 mm diameter shaft mill with four cutting edges.

While the program is running, the control computer provides real-time access to relevant measurements from the process, such as tool position and orientation. Additional sensors for measuring power, torque, forces and vibrations, can often be installed in the industrial machines (Minoufekr, 2013). In our setup, we did not consider dynamometers or other sensor technologies.

The DMU 50 employs a control system, which has limited capabilities for external connectivity. It does however support Dynamic Data Exchange (DDE), a legacy protocol for inter-application communication. We use the DDE communication over the network to access the current position of the milling tool. An interface program handles the communication with the machining centre's control computer, while streaming coordinate data over TCP to subscribing PCs on the network.

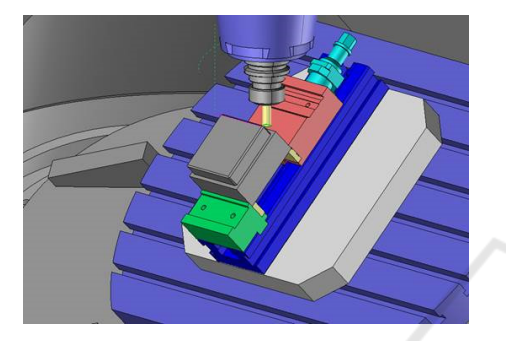

Figure 15: The process design using the Siemens NX CAD/CAM software.

One of the main requirements for AR-based machining assistant is the ability to blend the user's view of the real environment with overlaid virtual imagery of the process. In our use case holographic optical machine elements of the DMU 50 are overlaid onto the Hololens headset, while the machine's safety glass is covered with coolant fluid, which allows the machine operator to simultaneously see the real environment, as well as superimposed 3D graphics, see Figure 16.

We currently use the Hololens Version 1 model with a native viewing angle (FoV) of 30°. A higher FoV of at least 60° is desirable in our trials, since it allows the operator to view the entire machine setup in AR. The current FoV of Hololens Version 1 has the ability to create extremely bright graphics, however the AR content visible to the operator is too small at the moment. Furthermore, the visualization of sections with rather high details can be optimized in order to increase visual geometry quality.

The ability to provide real-time visual feedback to the operator is specifically useful when the operator designs a new program or modifies existing ones. Experimentations and research with different tools and materials can also benefit from a better understanding of the current state of the operation. The visualization of process data directly in the

workspace reduces mental load for the operator and provides intuitive access to the information.

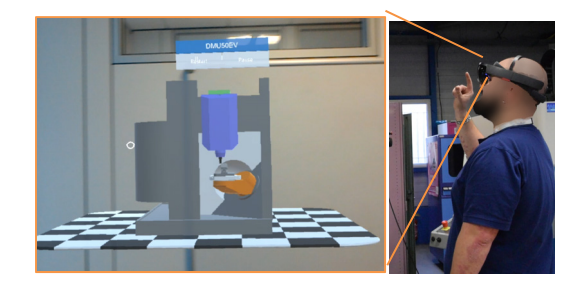

Figure 16: The operator views the machine operation through the Hololens, which is projecting stereoscopic images, augmenting the operator's view of the process with relevant information.

One particularly interesting property of Hololens is the ability of reducing the impact of occlusion and enhancing the visibility of real-world objects. In the case of machining processes, it might be difficult to see the tool as the cutting tool is covered by the workpiece. Particles, such as swarf or cutting fluids, can also reduce the visibility or there is no visibility at all. The ability to render bright 3D graphics at any location in the workspace always makes it straightforward to indicate the tool position.

#### **6 CONCLUSION AND FUTURE WORK BLICATIONS**

In our system, we visualized the production machine's dynamic behaviour during the manufacturing process using AR glasses. We also provide a 2D overlay of the CNC toolpath, projected on the AR device.

This paper focussed mainly on the implementation of the kinematic chain for CNC machines. The representation of kinematic chains was introduced as computer graphic GameObjects. Using basic rigid body transformations, like rotation or translation provide the basic mathematical tools to describe the dynamic behaviour of a machine tools and its sub-elements. These mathematical concepts can directly be implemented in scene graphs like Unity, which allows projecting the machine tool behaviour in AR. After illustrating the actual implementation of the kinematic chain in Unity, an experiment was carried out using a CNC machining centre.

The interactive visual feedback using our AR platform is valuable technology in training and education. In the current system, we merely highlight the current CNC operation, but in the future, an CNC interpreter could analyse the motion sequence of the tool and allow the system to support the operator and process designer. The operator would for example be able to simulate the process with a virtual tool and real workpiece, real tool and virtual workpiece, or with both a virtual tool and virtual workpiece. This could be powerful in online programming, providing a safe and direct mechanism for iterative program development with real-time visual feedback. The simulator would also save time since the operator could jump to any part of the program, having the ability to fast forward or reverse the process.

The interpreter would be useful for real-time operation, making it possible to visually indicate the past and future trajectory of the real tool using motion vectors. The operator could thus easily see the tool's expected position for a few seconds ahead of time. By visualizing the complete tool trajectory of the program, we could increase safety, by visually making sure that the tool does not exceed any geometrical bounds.

### **ACKNOWLEDGEMENTS**

The authors would like to thank the INTERREG V A de la Grande Région for the support of the depicted research within the PRODPILOT project. The authors also thank Dropslab Technologies for providing the HoloConnector platform and the invaluable discussions, suggestions and technical assistance with the industrial implementation.

### **REFERENCES**

- Altintas, Y., 2012, *Manufacturing automation: Metal cutting mechanics, machine tool vibrations, and CNC design*, 2nd edn., Cambridge University Press, Cambridge, New York.
- Arntz, K., 2013, *Technologie des Mehrachsfräsens von vergütetem Schnellarbeitsstahl*, Aachen
- Azuma, R., 1997, *A survey of augmented reality*. Presence: Teleoperators and virtual environments, 6(4):355–385.
- Burns, D., Osfield, R., 2004, *Tutorial: open scene graph A: introduction tutorial: open scene graph B: examples and applications.* In Virtual Reality, 2004. Proceedings. IEEE, pp. 265–265. IEEE.
- Schug, P. et al, 2012, *Durchgängige CAx-Prozessketten, Forschung an der Werkzeugbau Akademie*, Apprimus, Aachen
- Ding, K., Chan, F., Zhang, X., Zhou, G. & Zhang, F., 2019 *Defining a Digital Twin-based Cyber-Physical Production System for autonomous manufacturing in*

*smart shop floors*, International Journal of Production Research

- Milgram, P., Takemura, H., Utsumi, A. and Kishino, F., 1995, *Augmented reality: A class of displays on the reality-virtuality continuum*, Photonics for industrial applications, pp. 282–292. International Society for Optics and Photonics.
- Ohta, Y. and Tamura, H., 2014, *Mixed Reality: Merging Real and Virtual Worlds*. Springer Publishing Company, Incorporated, 1 ed.
- Yan, J., *Industrial Big Data in an Industry 4.0 Environment: Challenges, Schemes, and Applications for Predictive Maintenance*, IEEE Access, vol. 5, pp. 23 484-23 491, 2017.
- Suárez-Albela, M., Fraga-Lamas, P., Fernández-Caramés, Dapena, T: M. and González-López, M., *Home Automation System Based on Intelligent Transducer Enablers,* Sensors, vol. 16, no. 10, p. 1595, Sep 2016.
- Garofalo, Emanuele, A. Liccardi and M. Aponte. 2013. *Windows Runtime Environment*, pp. 31, 72. Apress, Berkeley, CA.
- R. Drath and A. Horch, "Industrie 4.0: Hit or Hype?" IEEE Industrial Electronics Magazine, vol. 8, no. 2, pp. 56– 58, June 2014.
- Microsoft, 2017. Microsoft HoloLens. Website. Retrieved January 23, 2017, from https://www.microsoft.com/ microsoft-hololens/en-us*.*
- Minoufekr, M., Glasmacher,L., Adams, O., 'Macroscopic Simulation of Multi-axis Machining Processes', 10th International Conference on Informatics in Control, Automation and Robotics (ICINCO 2013), 505–516.
- Minoufekr, M., Schug, P., Joshi, M., *Process Characterization and Evaluation of NC Machining Processes based on Macroscopic Engagement Simulation*, 11th International Conference on Informatics in Control, Automation and Robotics (ICINCO 2014).
- Uicker, J., Pennock, R., Shigley, J., 2011. *Theory of machines and mechanisms*, vol. 1. Oxford University Press New York.
- Huang, L., Collins, S., Kobayashi, L., and Sgouros, T., *Shared visualizations and guided procedure simulation in augmented reality with Microsoft HoloLens*, Proc. SPIE 10951, Medical Imaging 2019: Image-Guided Procedures, Robotic Interventions, and Modeling, 1095112